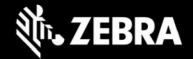

# Release Notes - Zebra L10ax Tablet Software

L10AX-WIN11PRO-22H2-060223\_Z01.1
Windows 11 Pro 22H2 OS Recovery Package

## **Device Support**

The products supported in this release: RTL10C0, RTL10C1

Please see Device compatibility details under Addendum Section.

### **Known Constraints**

"Wi-Fi roaming from DFS channel to non-DFS channel make take up to 4 seconds"

#### **Software Packages**

| Package Name                                           | Description                           |
|--------------------------------------------------------|---------------------------------------|
| L10AX-WIN11PRO-060223_Z01.1_BIOS-A06_AUTOINSTALLER.zip | Full Windows 11 Pro OS recovery image |
|                                                        |                                       |

#### **Version Information**

Major Windows and product-specific component versions

| Component / Description                | Version                                   |
|----------------------------------------|-------------------------------------------|
| Zebra OS Build Revision                | 060223_Z01.1                              |
| Windows 11 Professional OS Build       | 10.0.22621                                |
| Windows 11 Pro Feature Experience Pack | 22H2                                      |
| BIOS                                   | BIOS flashing will occur if BIOS <= LRA06 |
| Drivers                                |                                           |
| Intel Chipset Driver (Tiger Lake)      | 10.1.24.6/10.1.43.5                       |
| Intel Dynamic Tuning Technology        | 8.7.10700.22502                           |
| Intel GNA Scoring Accelerator module   | 03.00.00.1457                             |
| Intel HID Event Filter                 | 2.2.1.386                                 |

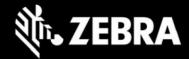

| Intel Integrated Sensor Solution                                                                                                    | 3.1.0.4477                                                        |
|----------------------------------------------------------------------------------------------------|-------------------------------------------------------------------|
| Intel Management Engine Interface                                                                                                    | 2251.4.2.0                                                        |
| Intel Serial IO (GPIO, I2C, SPI, UART)                                                                                                    | 30.100.2129.8                                                     |
| Intel Smart Sound Technology                                                                                                    | 10.29.0.8102                                                      |
| Intel Wireless Bluetooth                                                                                                    | 22.200.0.2                                                        |
| Intel Wi-Fi 6E AX210 160 MHz                                                                                                    | 22.220.0.4                                                        |
| Intel Ethernet Connection I219-M                                                                                                    | 12.19.2.45                                                        |
| Intel Irtis Xe Graphics                                                                                                    | 31.0.101.4369                                                     |
| Intel TGL AVStream Camera (IPU)                                                                                                    | 60.22000.6.6634                                                   |
| Intel Rear Camera Sensor AR1337                                                                                                    | 60.22000.6634.2                                                   |
| Button Driver                                                                                                    | 4.7.0.2                                                           |
| Intel NxpNfcClient Driver                                                                                                    | 12.0.6.0                                                          |
| Quectel PCI Express (if RM505-5G WWAN present) WWAN Carrier Firmware:                                                                                                    | 2.0.0.8(pkg)                                                      |
| Default: RM505QAEAAR11A03M4G_03.004     Verizon: RM505QAEAAR11A04M4G_03.001  Quectel PCI Express Generic Mobile Broadband Adapter Quectel Wireless Location Sensor Quectel QMUX Interconnect Quectel UDE Device HighSpeed USB Composite Device(UDE) | 1.0.0.13<br>(inbox)<br>1.0.0.4<br>1.0.0.6<br>1.0.0.13<br>30.0.0.0 |
| Thunderbolt HSA Component                                                                                                    | 1.41.1353.0                                                       |
| Synaptics Fingerprint Reader                                                                                                    | 6.0.9.1122                                                        |
| Dock -> ASIX AX88179 USB 3.0 to Gigabit Ethernet Adapter                                                                                                    | INBOX                                                             |
| Utilities/Applications                                                                                                    |                                                                   |
| O2Micro OZ776 SCR Driver (if CAC present)                                                                                                    | 2.11.4.256                                                        |
| (DOCK) DisplayLink Graphics Driver                                                                                                    | 11.0.2412.0                                                       |
|                                                                                                    |                                                                   |

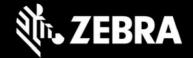

| (DOCK) PL-2303 USB-to-Serial                  | 2.0.2         |
|-----------------------------------------------|---------------|
| Realtek High-Definition Audio Driver - ALC888 | 6.0.9244.1    |
| Realtek Hardware Support Application          | 11.0.6000.256 |
| Realtek Audio Effects Component               | 11.0.6000.968 |
| Realtek Audio Universal Service               | 1.0.0.438     |
| Touch Mode                                    | 1.3.0         |
| xKnowTab (Know Your Tablet)                   | 3.6.5         |
| xSysMon (System Monitor)                      | 02.02.0005    |
| Zebra Technologies E-Label                    | 1.0.6         |
| Zebra Scanner Driver (if scanner is present)  | 3.07.0008     |

## **Usage Notes**

To apply the image:

Creating Installation USB Stick

Follow these steps to create bootable installation USB stick.

This is critical: Only FAT32 format is recognized by the tablet BIOS for the steps below.

Note: Use 16GB stick or larger.

- 1. Insert USB stick to Windows PC.
- 2. From Windows Explorer right click USB stick and Format to FAT32.
- 3. Rename stick as "BOOTME" by right click in Explorer and rename.
- 4. Download OS image zip file, extract the contents into a folder and copy entire contents of this folder to the root of the formatted installation USB stick.

NOTE: Make sure image is downloaded completely. Check the size of the downloaded image versus image posted on the Support Central at Zebra.com. Partial downloads may corrupt the device.

- 5. Attach installation USB stick to tablet USB port/USB hub.
- 6. Attach AC power.

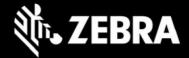

- 7. Power on the tablet, at BIOS splash screen, tap touch screen or F12 to access the BIOS boot menu.
- 8. At the BIOS boot menu select to boot to the inserted USB device.
- 9. Installation automation will load the recovery image files.
- 10. When imaging is complete, remove the USB stick and the device will shut down.
- 11. To complete the installation, power on the device, the system will reboot several times then shutdown.
- 12. Power on system to begin the Out of Box Experience phase of the Windows Installation.

### **New Features**

Initial release

### **Resolved Issues**

Initial release

## **Important Links**

- · Zebra Techdocs
- Developer Portal

## **Addendum**

### **Device Compatibility**

This software release has been approved for use on the following devices.

| L10ax Part Numbers Device Specific Manuals and Guides |  |  |
|-------------------------------------------------------|--|--|
|-------------------------------------------------------|--|--|

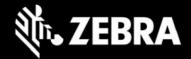

| I       | 1                  | I                  | j i                |
|---------|--------------------|--------------------|--------------------|
| RTL10C0 | RTL10C0-0A11X1P    | RTL10C0-0C13X1X    | L10ax Support Page |
|         | RTL10C0-0A11X1X    | RTL10C0-0C42X1X-01 |                    |
|         | RTL10C0-0A12X1X    | RTL10C0-0C11X1X-02 |                    |
|         | RTL10C0-0A13X1X    | RTL10C0-0C31X1X    |                    |
|         | RTL10C0-0A31X1X    | RTL10C0-0A11S1X    |                    |
|         | RTL10C0-0A32X1X    | RTL10C0-0A11X0X    |                    |
|         | RTL10C0-0C11X1X    | RTL10C0-0A11X1X-01 |                    |
|         | RTL10C0-0C12X1X    | RTL10C0-0A12X0X    |                    |
|         | RTL10C0-0C32X1X    | RTL10C0-0A22X1X    |                    |
|         | RTL10C0-0C41X1X    | RTL10C0-0A41X1X    |                    |
|         | RTL10C0-0C42X1X    | RTL10C0-0C22X1X    |                    |
|         | RTL10C0-0C12X1P    | RTL10C0-0A33X1X    |                    |
|         | RTL10C0-0A42X1X    | RTL10C0-0C12S1X    |                    |
|         | RTL10C0-0C22X1X-01 |                    |                    |
| RTL10C1 | RTL10C1-3A11X1P    | RTL10C1-3A33X1X    |                    |
|         | RTL10C1-3A11X1X    | RTL10C1-3A41X1X    |                    |
|         | RTL10C1-3A12S1X    | RTL10C1-3A42X1X    |                    |
|         | RTL10C1-3A12X1P    | RTL10C1-3A43X1X    |                    |
|         | RTL10C1-3A12X1X    | RTL10C1-3C11X1X    |                    |
|         | RTL10C1-3A22X1X    | RTL10C1-3C12X1X    |                    |
|         | RTL10C1-3A23X1P    | RTL10C1-3C22X1P    |                    |
|         | RTL10C1-3A23X1X    | RTL10C1-3C32X1X    |                    |
|         | RTL10C1-3A31X1P    | RTL10C1-3C33X1X    |                    |
|         | RTL10C1-3A31X1X    | RTL10C1-3C41X1X    |                    |
|         | RTL10C1-3A32X1X    | RTL10C1-3C43X1X    |                    |

# **Revision History**

| Rev | Description      | Date           |
|-----|------------------|----------------|
| 1.0 | Initial revision | April 06, 2023 |